## **فرآیند ثبتنام پذیرفتهشدگان مقطع کارشناسی ارشد دانشگاه بیرجند در سال 1399-1400**

ضمن عرض تبریک مجدد بابت پذیرش شما در دانشگاه بیرجند، مراحل ثبتنام در دانشگاه را به شرح زیر به اطلاع میرسانیم:

## **مرحلۀ او ل: آمادهسازی و اسکن مدارک زیر:**

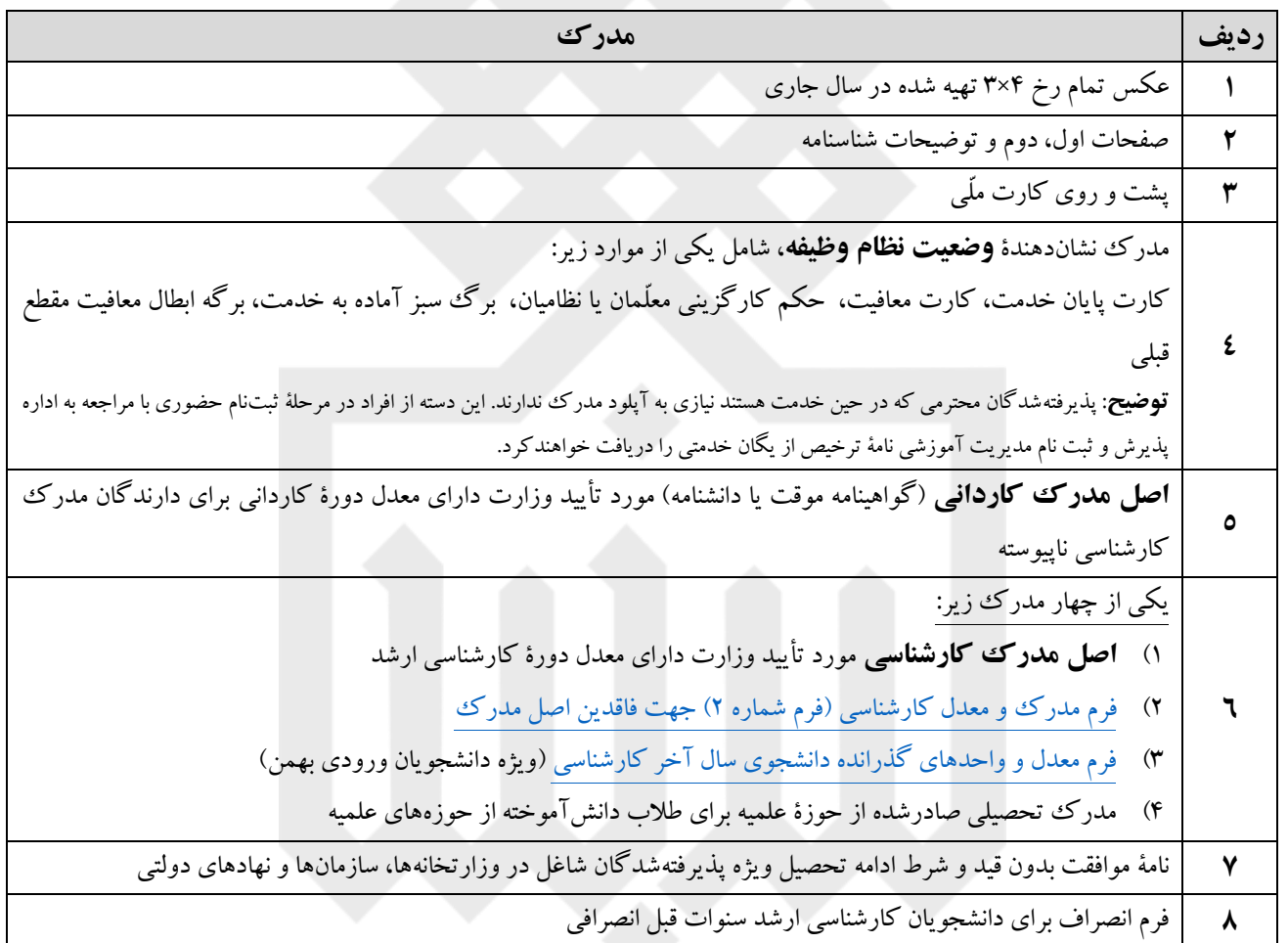

## **توضیحات مهم در خصوص اسکن مدارک فوق:**

الف) مدارک شما باید بصورت فایل۹های تصویری با قالب jpg و با حداکثر حجم ۵۰۰ کیلوبایت اسکن شده باشند. ب) دقت فرمایید که تصویر مدرک از وضوح کافی برخوردار باشد، در جهت افقی بوده و دارای حاشیههای اضافی نباشد.

 $\sim$ 

## **مرحلۀ دو م: انجام ثبت نام غیرحضوری:**

براي این منظور به صفحۀ اینترنتی ثبتنام به آدرس زیر وارد شوید:

<http://puya.birjand.ac.ir/educ/registration/index.php>

در این صفحه با ورود **شمارۀ داوطلبی کنکور** و **کد ملّی،** نام کاربری ورود به سامانه پویا (که همان شماره دانشجویی شماست) و رمز عبور به شما داده خواهد شد. پس از آن مراحل ثبتنام را بر اساس **[راهنمای تصویری ثبت نام غیرحضوری](https://birjand.ac.ir/file/download/page/1568144125-.pdf)** دنبال نمایید.

**توضیحات مهم در خصوص انجام مرحلۀ دو م:**

الف) **شماره داوطلبی** کنکور برای ورود اوّلیه موردنیاز است. آنرا از مستندات سازمان سنجش آزمونتان میتوانید بدست آورید. ب) یكی از مراحل مهم ثبتنام غیرحضوري انجام پرداخت الكترونیك موارد خواسته شدۀ جدول زیر است. در صورت عدم انجام این مرحله ثبتنام شما ناتمام خواهد بود.

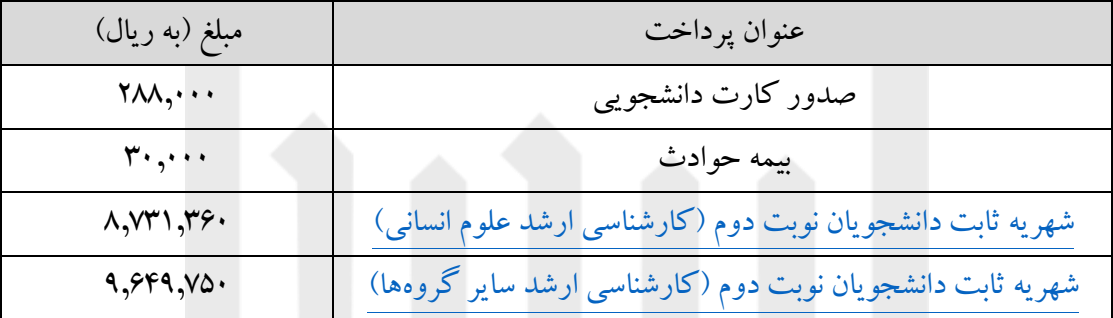

پ) تكمیل تمامی برگهها در صفحۀ اینترنتی ثبتنام و انجام پرداختهای الكترونیک خواسته شده الزامی است. محتوای این برگهها بهمراه مدارک اسكن و آپلودشده توسط همكاران ادارات آموزش دانشكدهها در حین ثبتنام حضوري چک و با مدارک اصلی تطبیق داده خواهند شد. دقت در ثبتنام غیرحضوري باعث تسریع کار در ثبتنام حضوري شما خواهد بود.

**مرحلۀ سو م: انجام ثبتنام حضوری:**

در خصوص زمان و نحوه ثبت نام حضوری و تحویل اصل مدارک ثبت نامی متعاقبا از طریق همین وبسایت اطلاع رسانی خواهد شد.

 **ستاد ثبتنام و استقبال دانشجویان نوورود دانشگاه بیرجند**